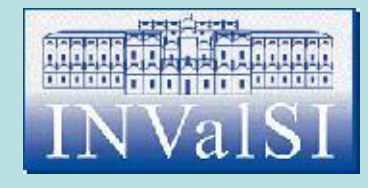

## Modulo 4 Test di verifica

#### Foglio elettronico

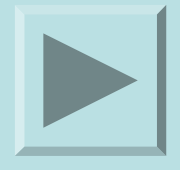

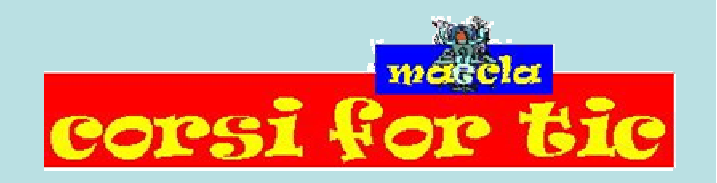

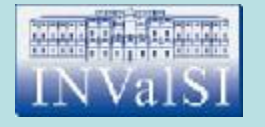

## Qual è in Excel l'operatore aritmetico della moltiplicazione?

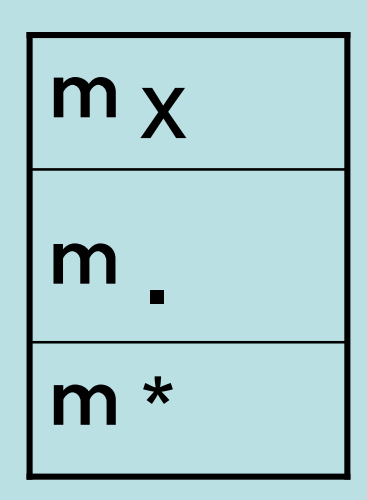

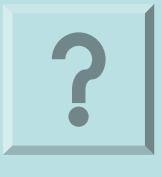

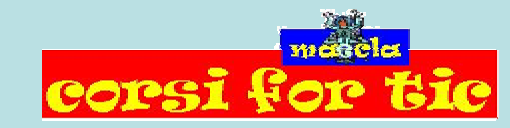

Claudio Rosanova

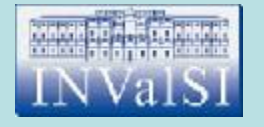

## Qual è in Excel l'operatore aritmetico della moltiplicazione?

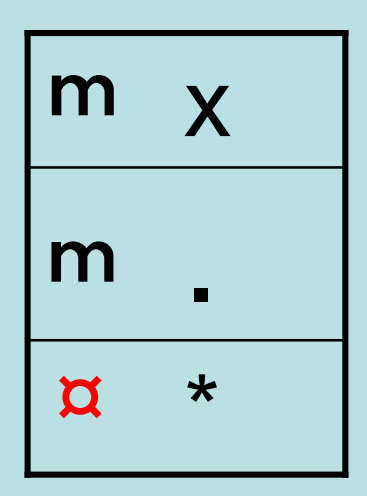

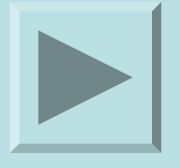

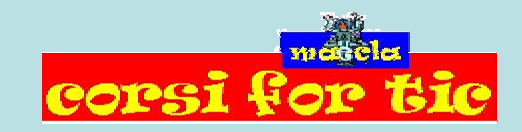

Claudio Rosanova

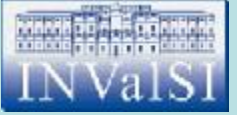

### Test n. 2 Nel momento in cui si **copia** una formula e si **incolla** in un'altra cella i relativi indirizzi vengono automaticamente aggiornati.

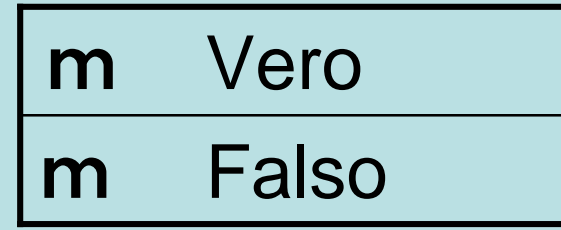

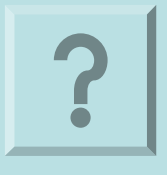

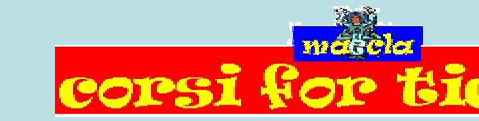

Claudio Rosanova

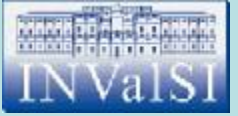

### Test n. 2 Nel momento in cui si **copia** una formula e si **incolla** in un'altra cella i relativi indirizzi vengono automaticamente aggiornati.

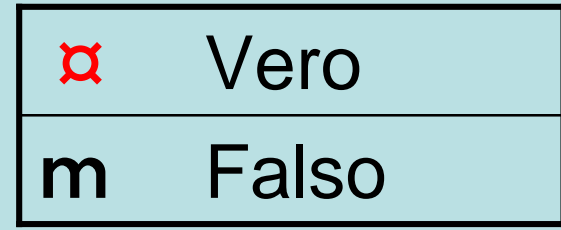

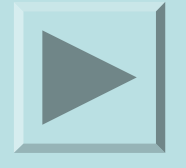

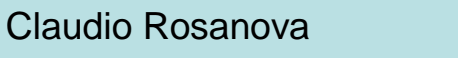

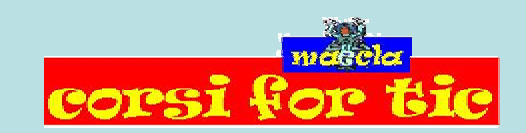

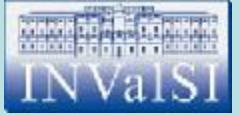

### Test n. 3 Il pulsante **Annulla** consente di cancellare il contenuto all'interno della cella.

m Falso m Vero

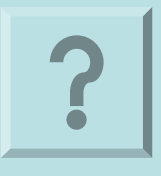

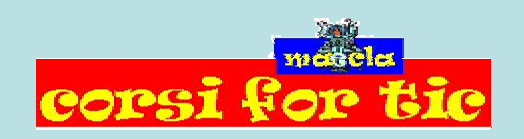

Claudio Rosanova

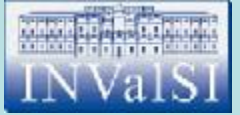

### Test n. 3 Il pulsante **Annulla** consente di cancellare il contenuto all'interno della cella.

¤ Falso m Vero

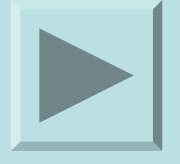

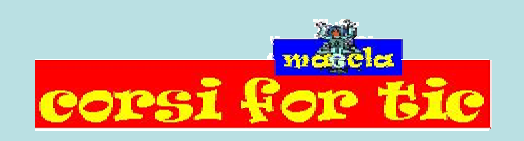

Claudio Rosanova

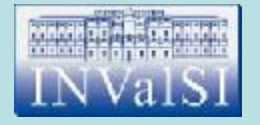

#### Nelle celle di un foglio di lavoro è possibile inserire, oltre ai numeri, anche alcuni simboli quali ad esempio "€".

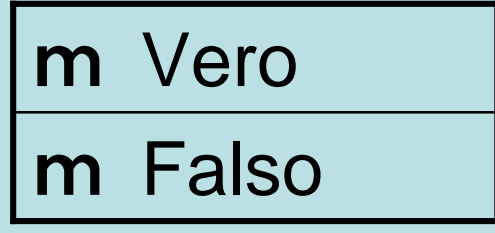

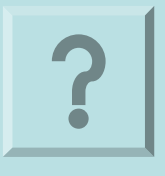

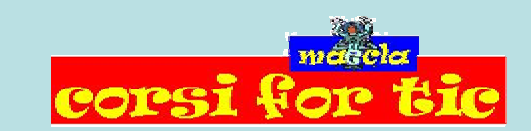

Claudio Rosanova

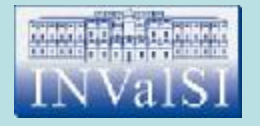

#### Nelle celle di un foglio di lavoro è possibile inserire, oltre ai numeri, anche alcuni simboli quali ad esempio "€".

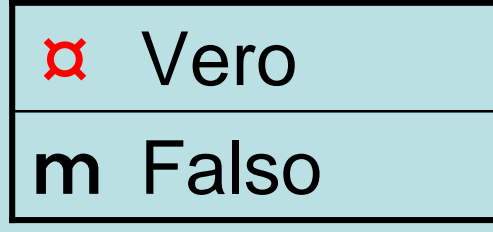

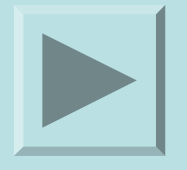

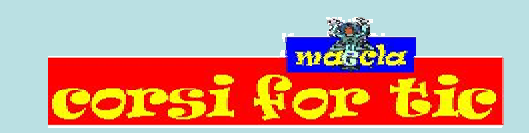

Claudio Rosanova

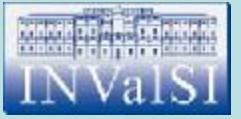

### Test n. 5 Una singola cartella di lavoro di Excel contiene:

m un foglio di lavoro

m un insieme di fogli di lavoro

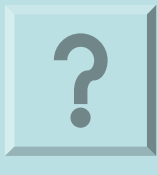

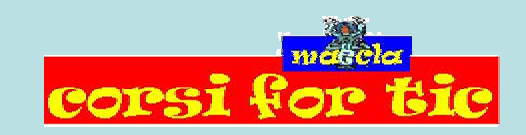

Claudio Rosanova

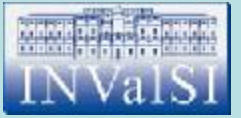

### Test n. 5 Una singola cartella di lavoro di Excel contiene:

m un foglio di lavoro

¤ un insieme di fogli di lavoro

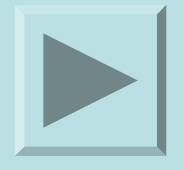

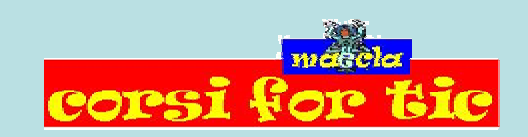

Claudio Rosanova

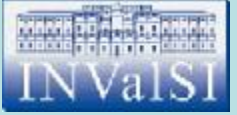

### Test n. 6 Nella finestra di dialogo **Stampa** è possibile aumentare le proporzioni di stampa del documento.

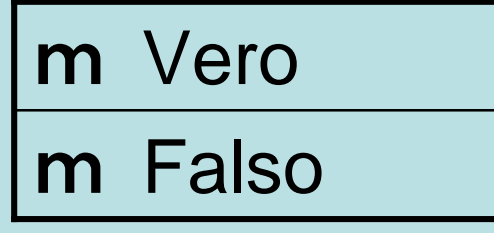

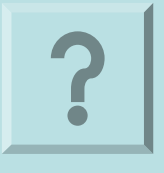

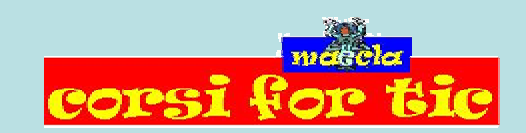

Claudio Rosanova

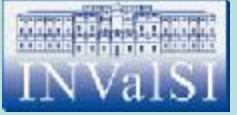

### Test n. 6 Nella finestra di dialogo **Stampa** è possibile aumentare le proporzioni di stampa del documento.

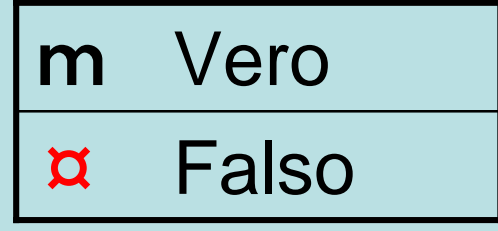

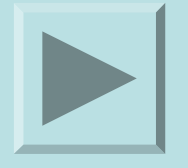

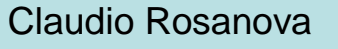

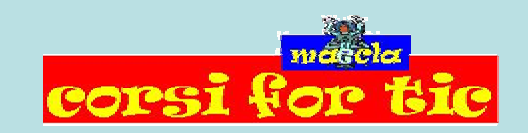

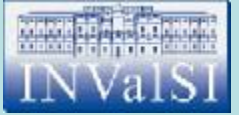

## Test n. 7 Sapresti indicare quale tra le seguenti espressioni è quella corretta?

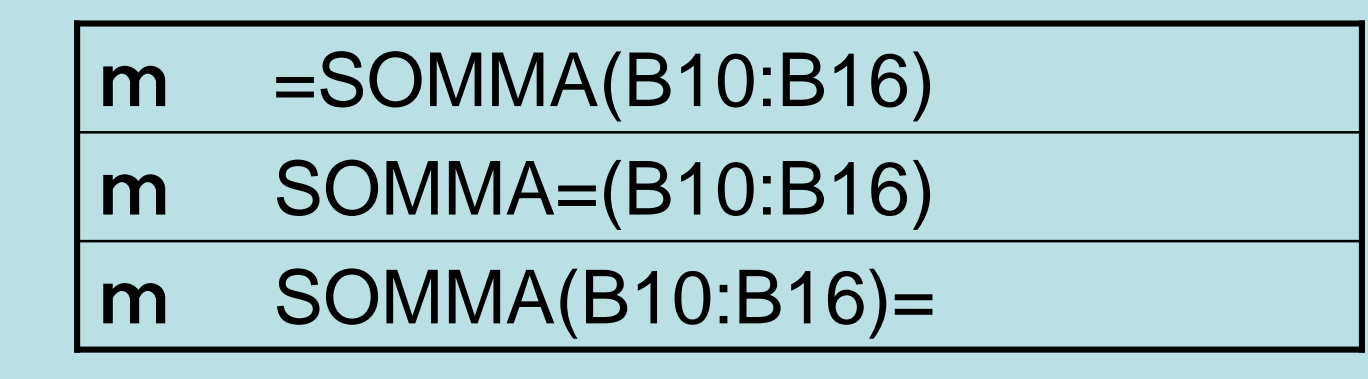

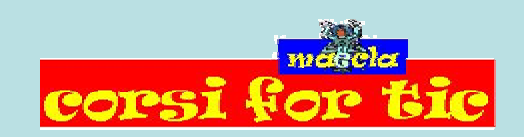

Claudio Rosanova

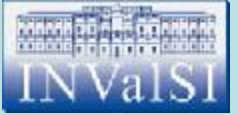

## Test n. 7 Sapresti indicare quale tra le seguenti espressioni è quella corretta?

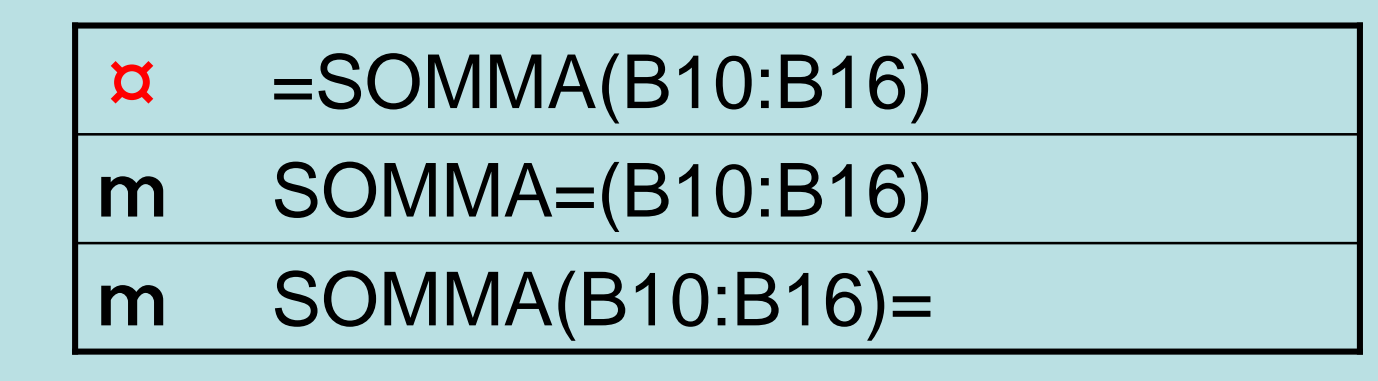

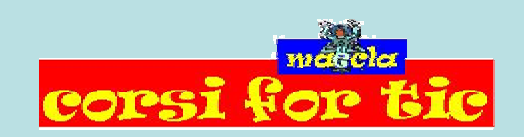

Claudio Rosanova

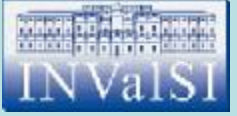

### Test n. 8 Nella finestra di dialogo **Imposta pagina** è possibile:

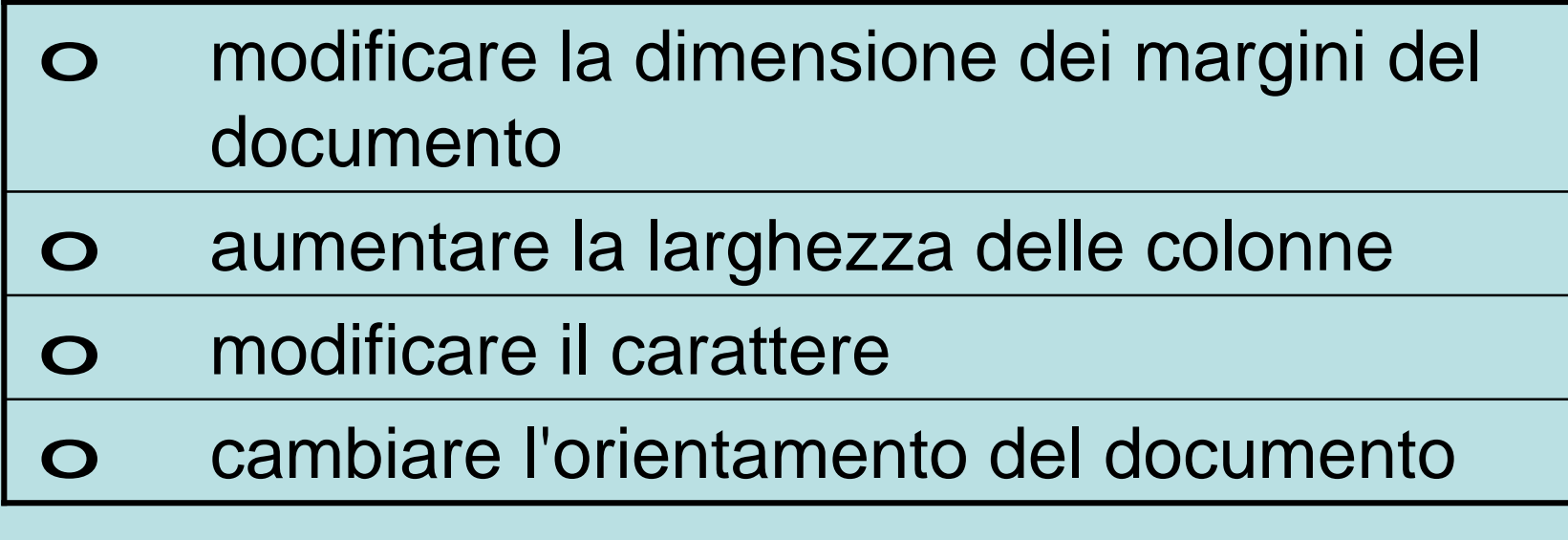

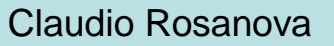

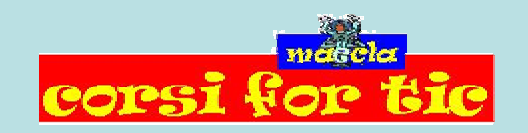

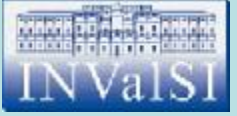

### Test n. 8 Nella finestra di dialogo **Imposta pagina** è possibile:

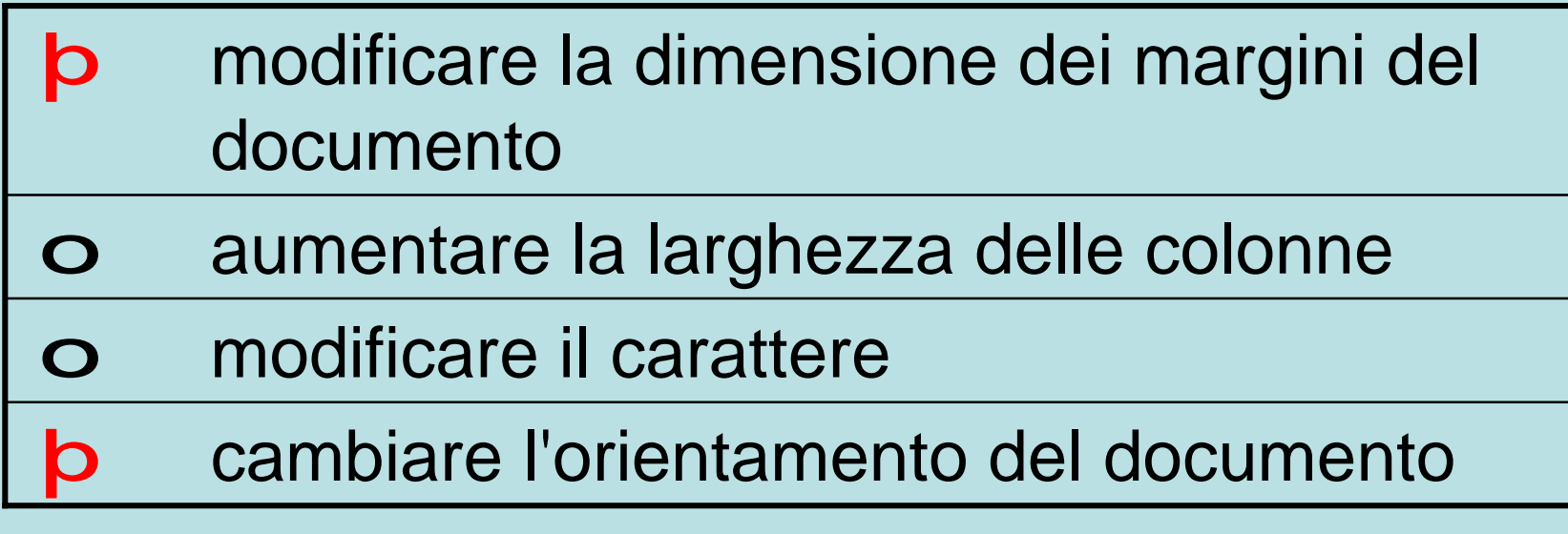

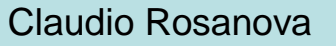

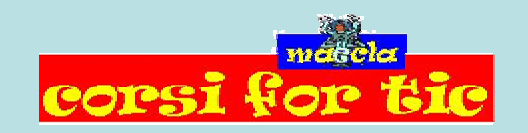

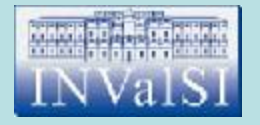

### Test n. 9 Il grafico relativo ai dati di un foglio di lavoro può essere collocato in un altro foglio di lavoro.

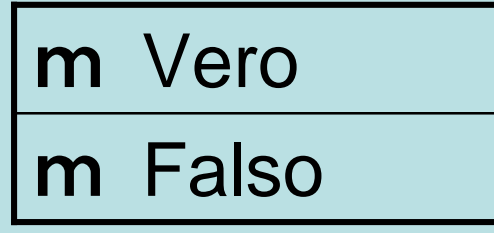

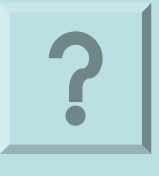

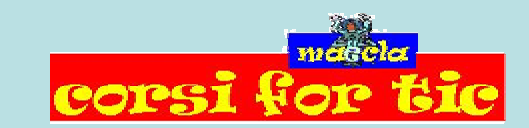

Claudio Rosanova

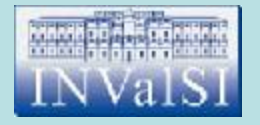

### Test n. 9 Il grafico relativo ai dati di un foglio di lavoro può essere collocato in un altro foglio di lavoro.

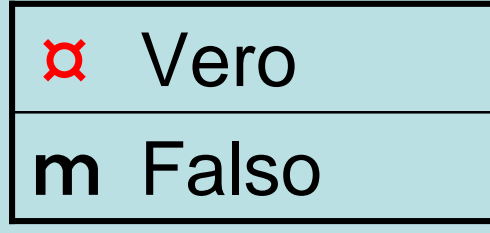

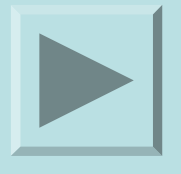

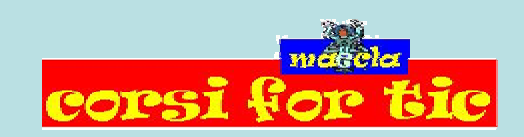

Claudio Rosanova

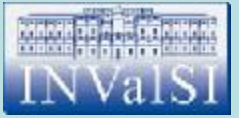

### Test n. 10 Il comando **Ordinamento Crescente** può essere utilizzato per il:

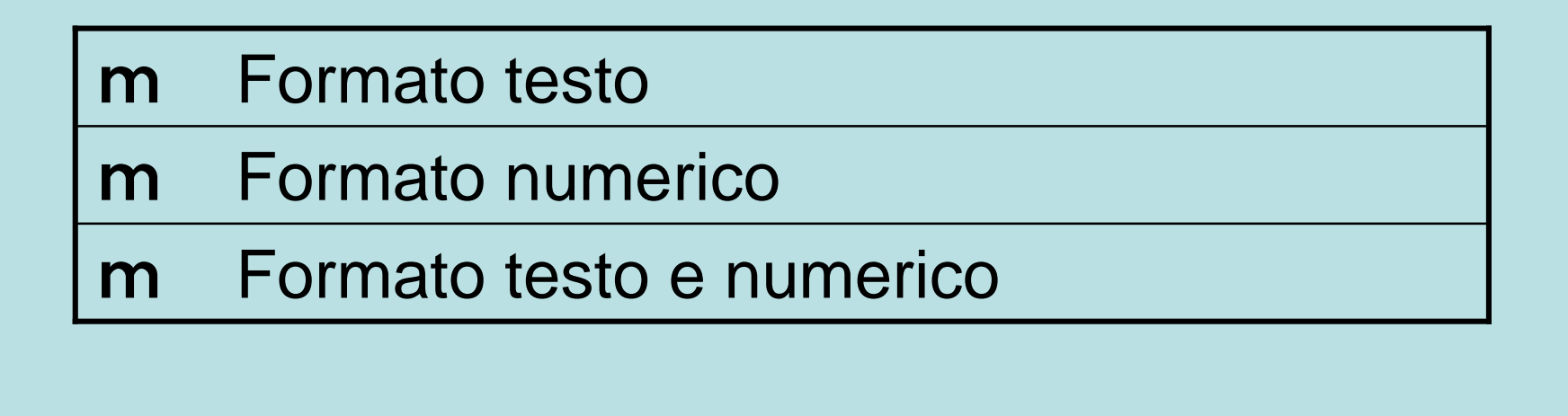

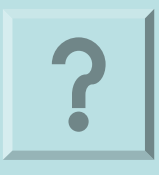

Claudio Rosanova

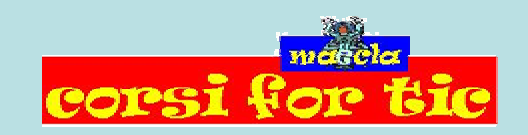

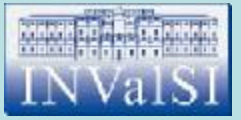

### Test n. 10 Il comando **Ordinamento Crescente** può essere utilizzato per il:

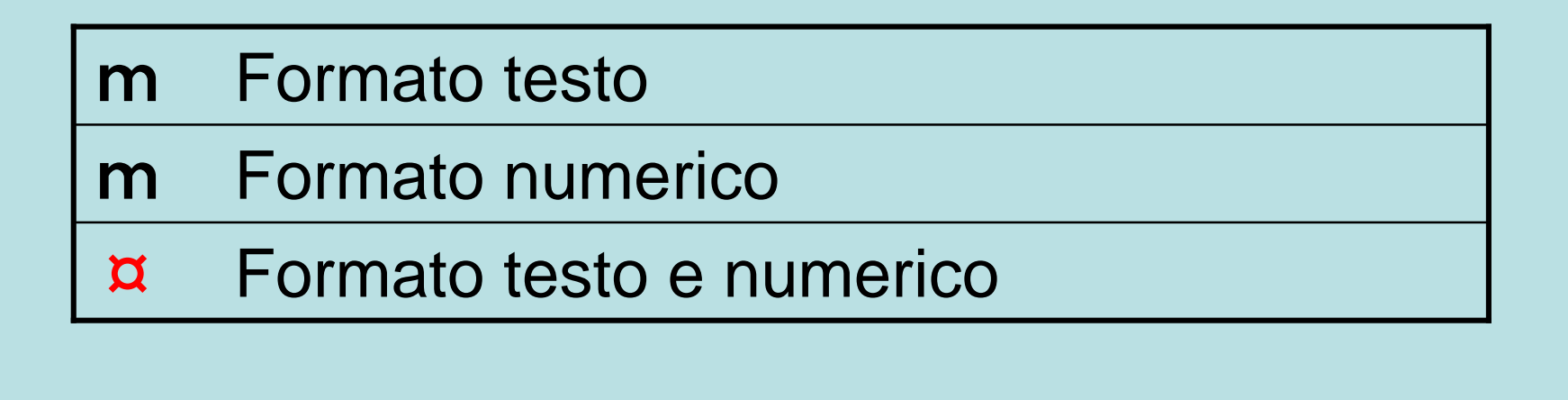

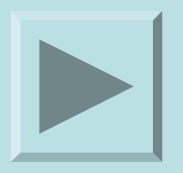

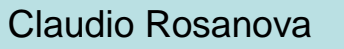

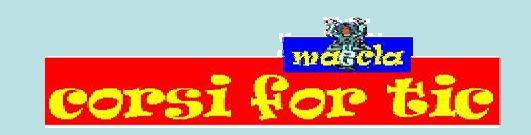

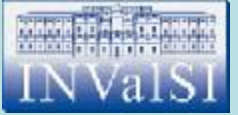

#### Test n. 11 Quale formato devono avere i file per essere pubblicati in Internet?

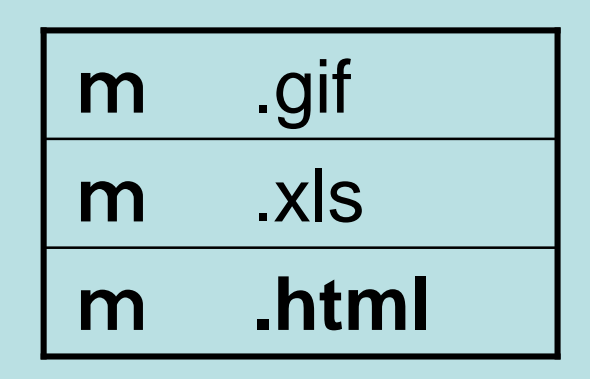

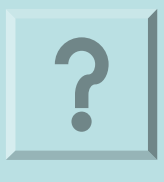

Claudio Rosanova

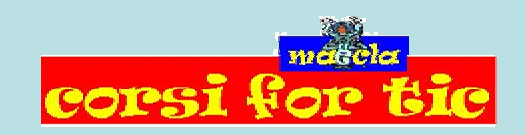

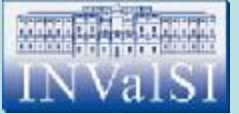

#### Test n. 11 Quale formato devono avere i file per essere pubblicati in Internet?

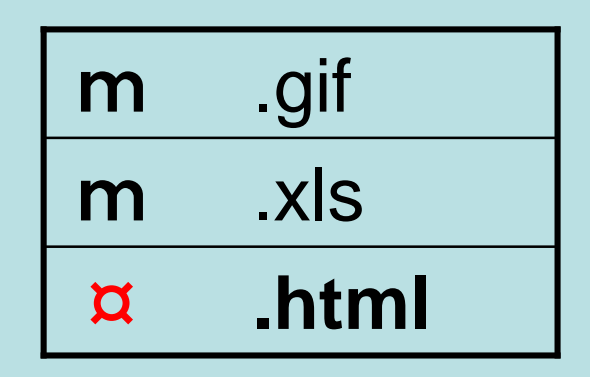

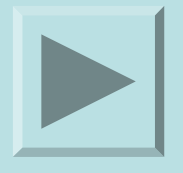

Claudio Rosanova

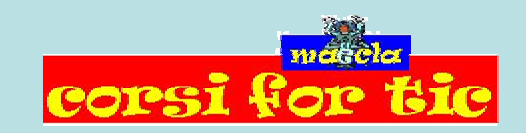

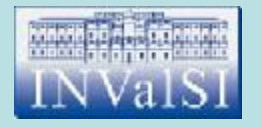

#### Quale dei seguenti menu contiene il comando da utilizzare per aggiungere righe e colonne nel foglio di lavoro?

m Inserisci

m Modifica

m Strumenti

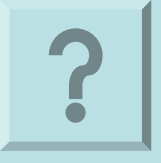

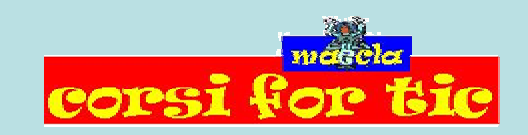

Claudio Rosanova

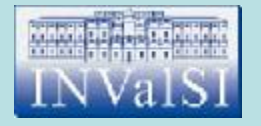

#### Quale dei seguenti menu contiene il comando da utilizzare per aggiungere righe e colonne nel foglio di lavoro?

¤ Inserisci

m Modifica

m Strumenti

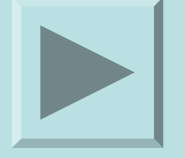

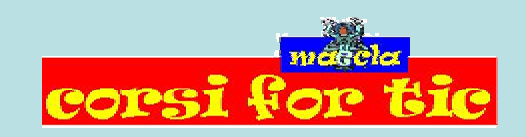

Claudio Rosanova

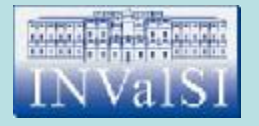

L'errore **####** viene di solito visualizzato quando il valore non riesce ad essere contenuto nella cella a causa delle ridotte dimensioni di quest'ultima.

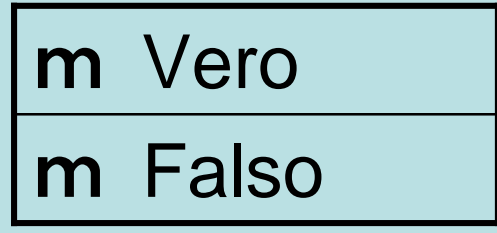

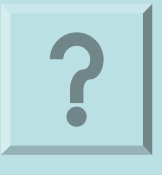

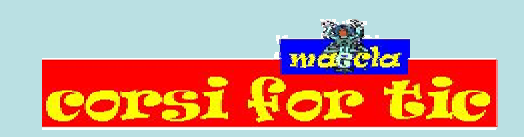

Claudio Rosanova

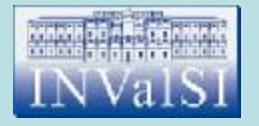

L'errore **####** viene di solito visualizzato quando il valore non riesce ad essere contenuto nella cella a causa delle ridotte dimensioni di quest'ultima.

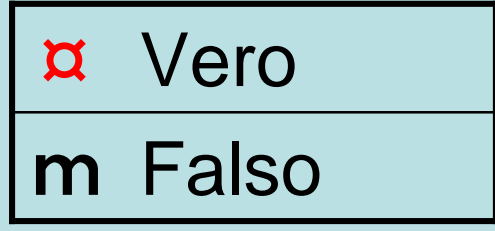

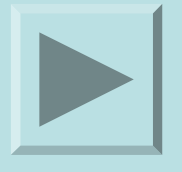

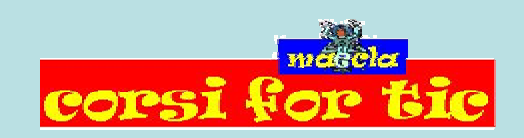

Claudio Rosanova

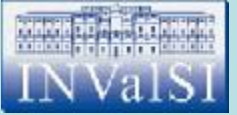

#### Test n. 14 L'intersezione di una colonna ed una riga formano:

m una cella

m un incrocio

m un indirizzo

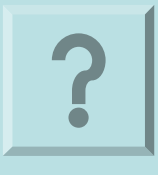

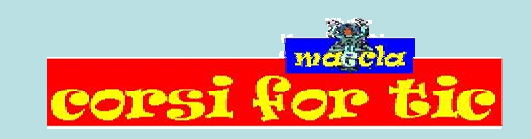

Claudio Rosanova

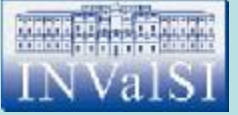

#### Test n. 14 L'intersezione di una colonna ed una riga formano:

¤ una cella

m un incrocio

m un indirizzo

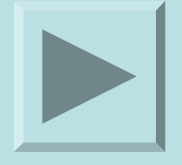

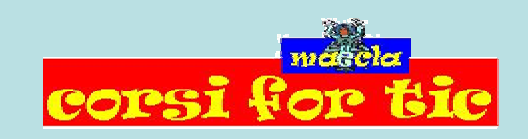

Claudio Rosanova

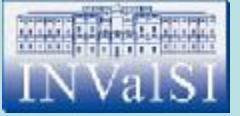

#### Test n. 15 Per cancellare un'immagine all'interno del foglio di lavoro occorre:

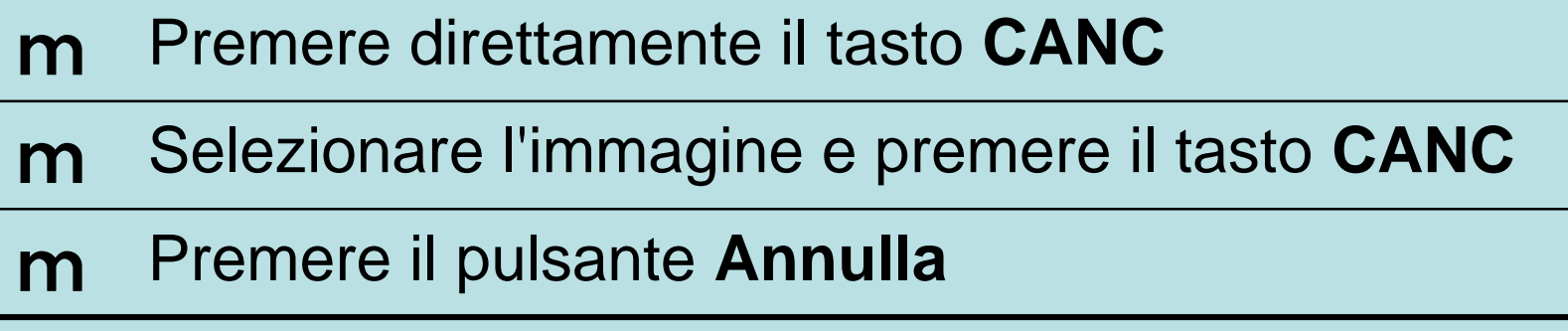

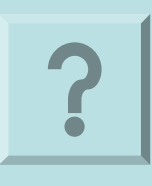

Claudio Rosanova

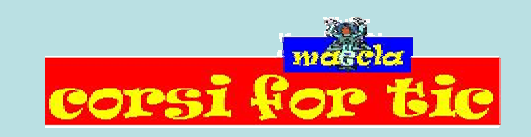

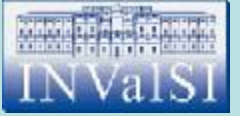

#### Test n. 15 Per cancellare un'immagine all'interno del foglio di lavoro occorre:

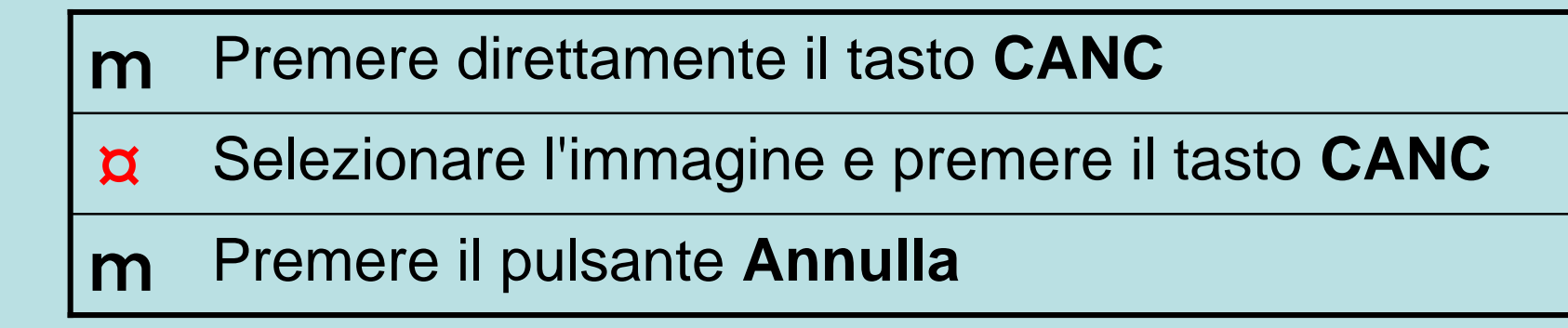

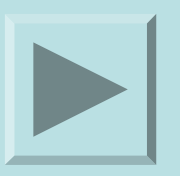

Claudio Rosanova

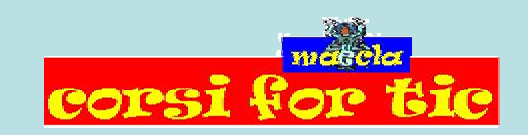

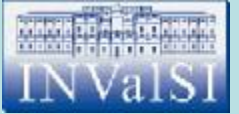

#### Test n. 16 Excel consente di modificare solamente il colore del carattere ma non della cella.

m Falso m Vero

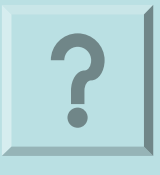

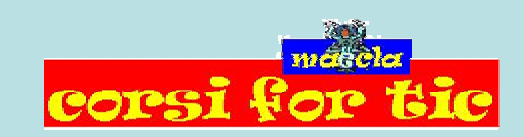

Claudio Rosanova

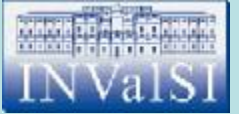

#### Test n. 16 Excel consente di modificare solamente il colore del carattere ma non della cella.

¤ Falso m Vero

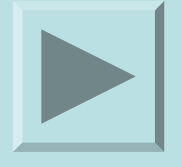

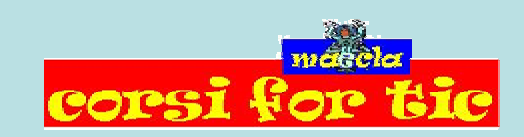

Claudio Rosanova

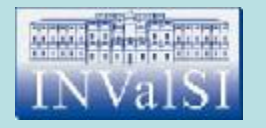

Quale comando utilizzi per avere di tanto in tanto suggerimenti sulle operazioni che stai compiendo?

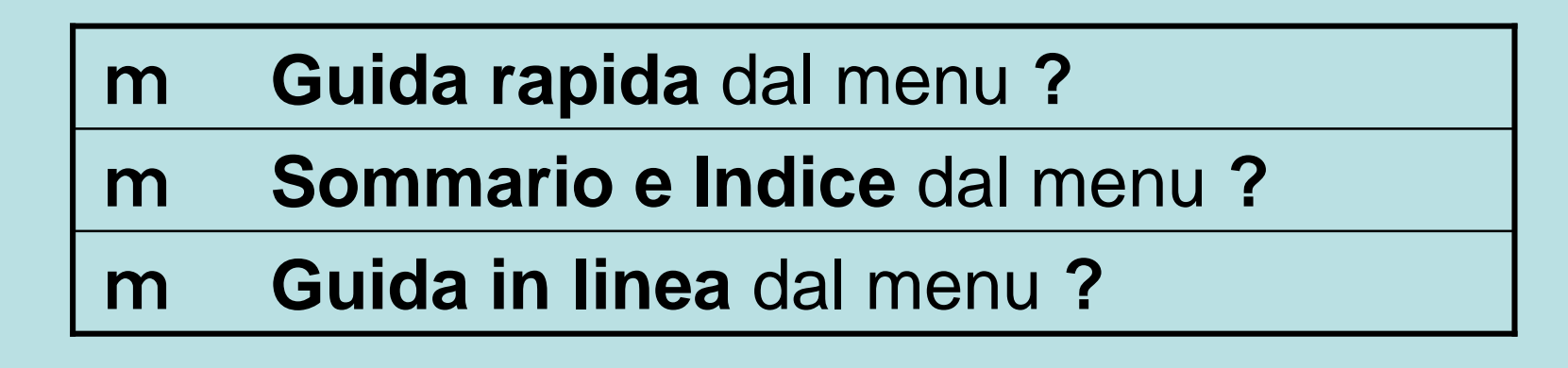

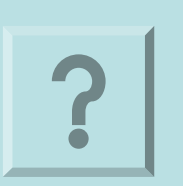

Claudio Rosanova

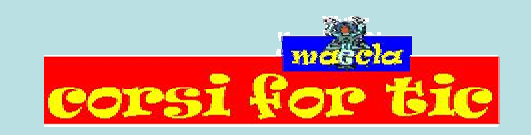

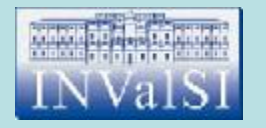

Quale comando utilizzi per avere di tanto in tanto suggerimenti sulle operazioni che stai compiendo?

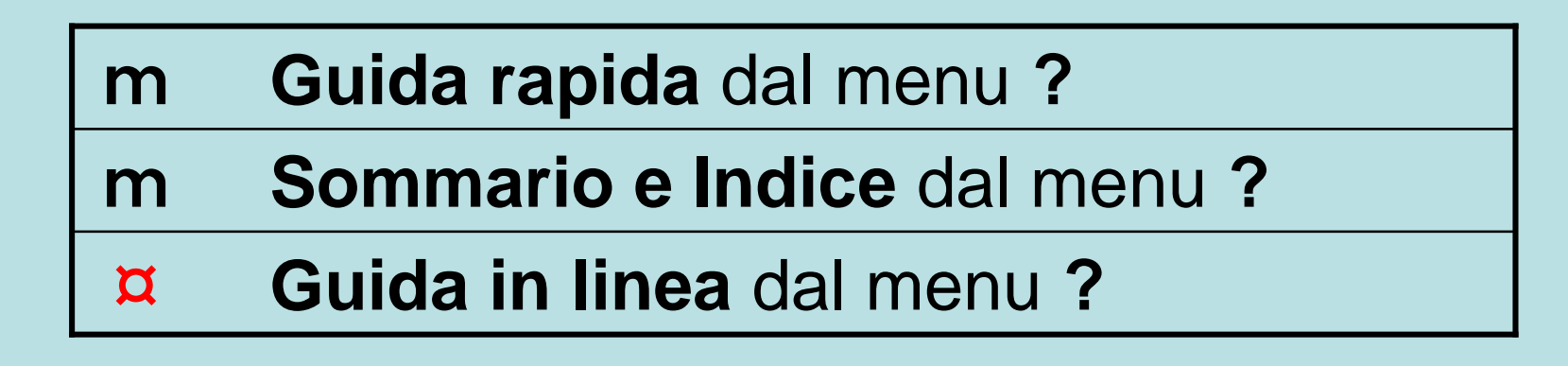

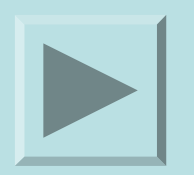

Claudio Rosanova

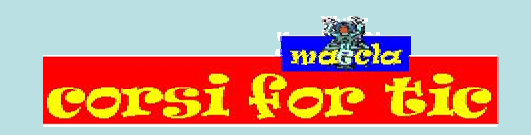

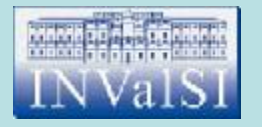

#### Excel ti permette di aggiungere/rimuovere pulsanti sulla Barra degli strumenti standard.

m Falso m Vero

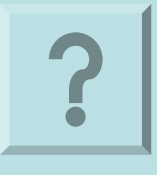

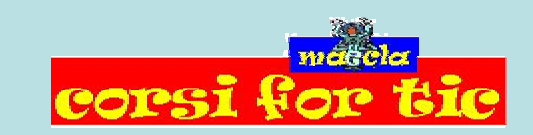

Claudio Rosanova

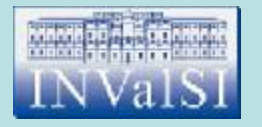

#### Excel ti permette di aggiungere/rimuovere pulsanti sulla Barra degli strumenti standard.

m Falso ¤ Vero

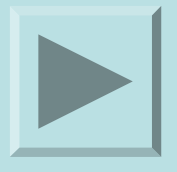

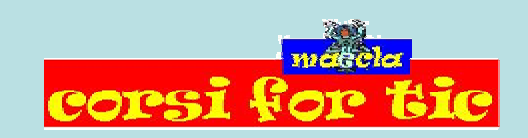

Claudio Rosanova

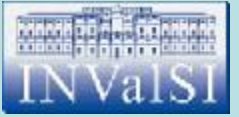

#### Test n. 19 La funzione **schermo intero** si trova nel menu:

m File

m Strumenti

m Visualizza

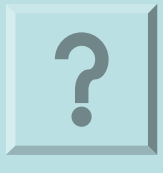

**COTEST** 

Claudio Rosanova

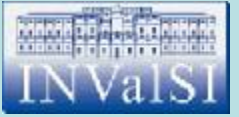

#### Test n. 19 La funzione **schermo intero** si trova nel menu:

m File

m Strumenti

¤ Visualizza

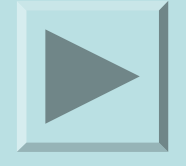

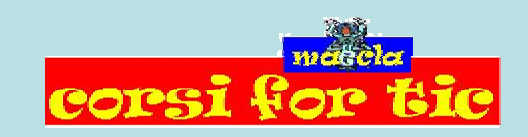

Claudio Rosanova

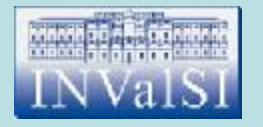

#### Per cancellare l'intero contenuto di una cella mantenendone invariato il formato, occorre, dopo averla selezionata:

m fare clic sul pulsante **Annulla**

m premere il tasto **CANC**

m premere il tasto **F6**

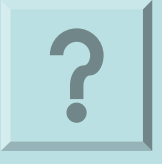

Claudio Rosanova

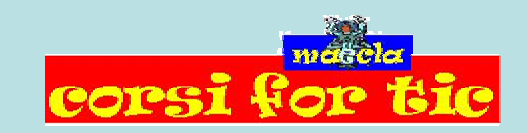

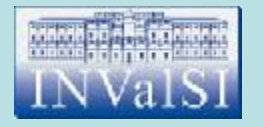

#### Per cancellare l'intero contenuto di una cella mantenendone invariato il formato, occorre, dopo averla selezionata:

m fare clic sul pulsante **Annulla**

¤ premere il tasto **CANC**

m premere il tasto **F6**

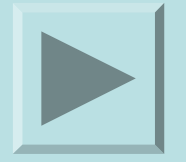

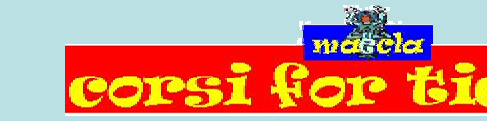

Claudio Rosanova

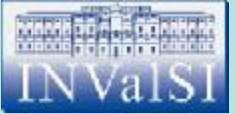

## Test n. 21 Quale delle seguenti formule dà come risultato **25**.

m 10+2\*6+3

m  $(10+2)*6+3$ 

m 10+2\*(6+3)

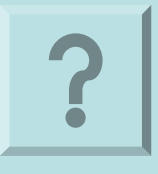

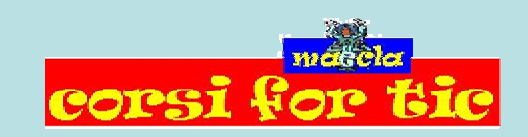

Claudio Rosanova

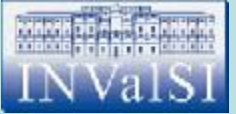

## Test n. 21 Quale delle seguenti formule dà come risultato **25**.

 $\pi$  10+2\*6+3

m  $(10+2)*6+3$ 

m  $10+2*(6+3)$ 

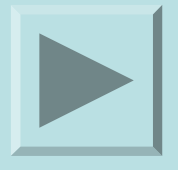

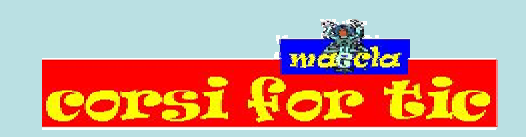

Claudio Rosanova

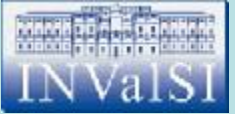

## Test n.22 Che cosa visualizza la Barra della formula?

m Il riferimento della cella attiva

m Lo stato dell'area di lavoro

m Il contenuto della cella attiva

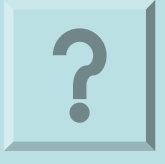

Claudio Rosanova

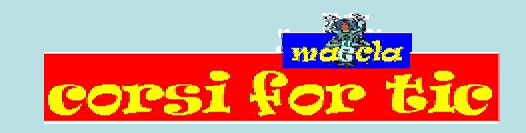

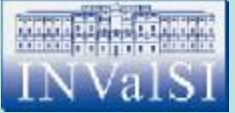

## Test n.22 Che cosa visualizza la Barra della formula?

m Il riferimento della cella attiva

m Lo stato dell'area di lavoro

¤ Il contenuto della cella attiva

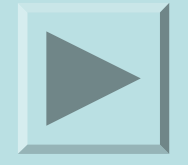

Claudio Rosanova

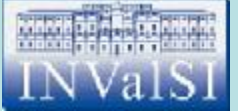

## Test n. 23 In Excel una formula incomincia sempre con il simbolo di:

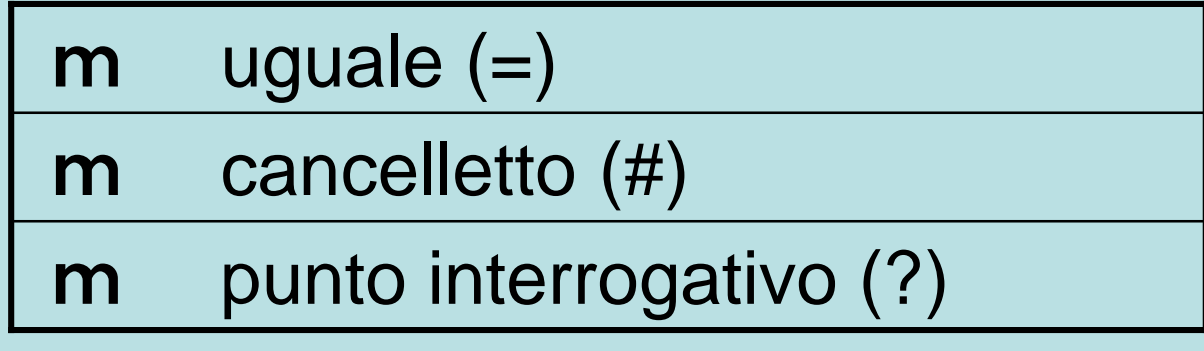

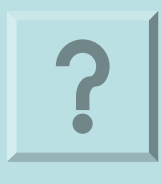

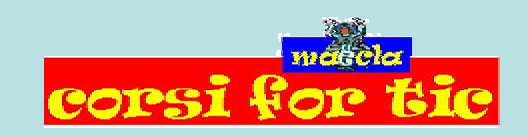

Claudio Rosanova

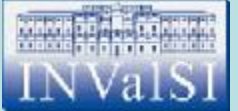

## Test n. 23 In Excel una formula incomincia sempre con il simbolo di:

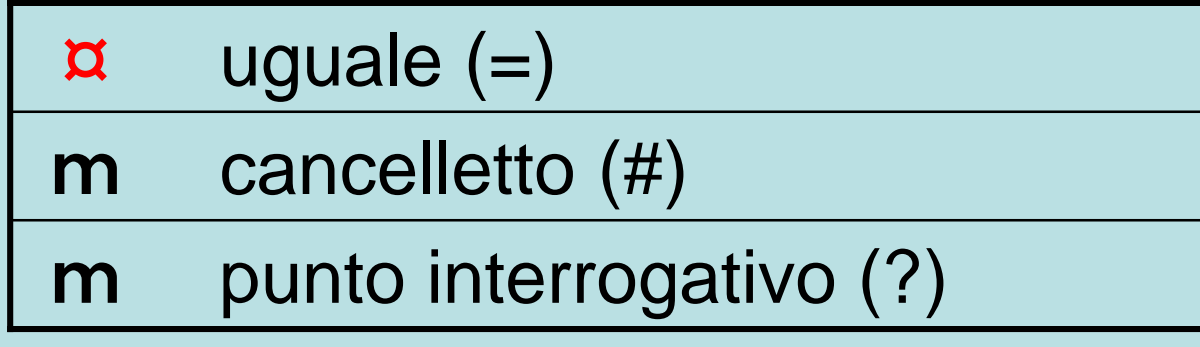

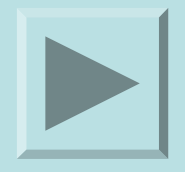

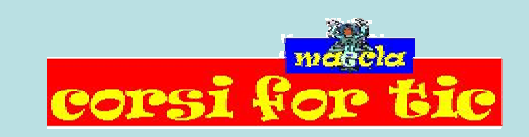

Claudio Rosanova

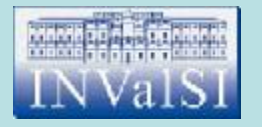

Excel è il programma ideale che permette di analizzare, interpretare e presentare efficacemente tutto ciò che ha a che fare con numeri e formule.

> m Falso m Vero

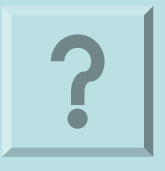

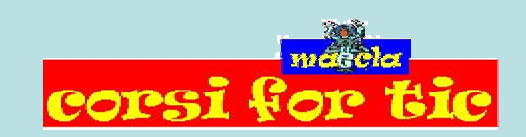

Claudio Rosanova

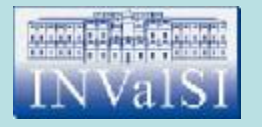

Excel è il programma ideale che permette di analizzare, interpretare e presentare efficacemente tutto ciò che ha a che fare con numeri e formule.

¤ Vero

m Falso

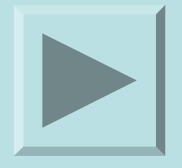

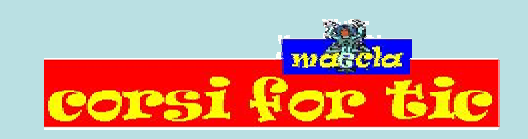

Claudio Rosanova

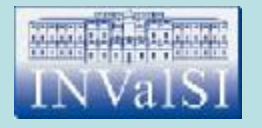

#### Test n. 25 Nel foglio di lavoro di Excel le colonne sono identificate da **lettere dell'alfabeto** e le righe da **numeri**.

m Falso m Vero

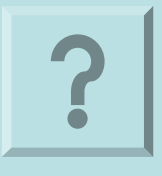

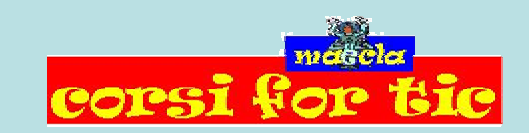

Claudio Rosanova

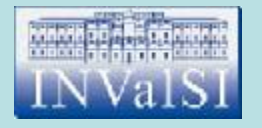

#### Test n. 25 Nel foglio di lavoro di Excel le colonne sono identificate da **lettere dell'alfabeto** e le righe da **numeri**.

m Falso ¤ Vero

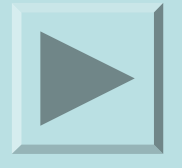

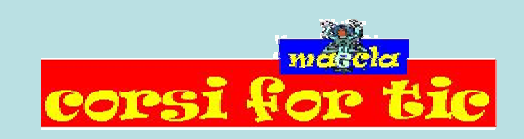

Claudio Rosanova

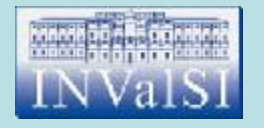

Quale, di quelle elencate, corrisponde all'esatto ordine di priorità tra gli operatori?

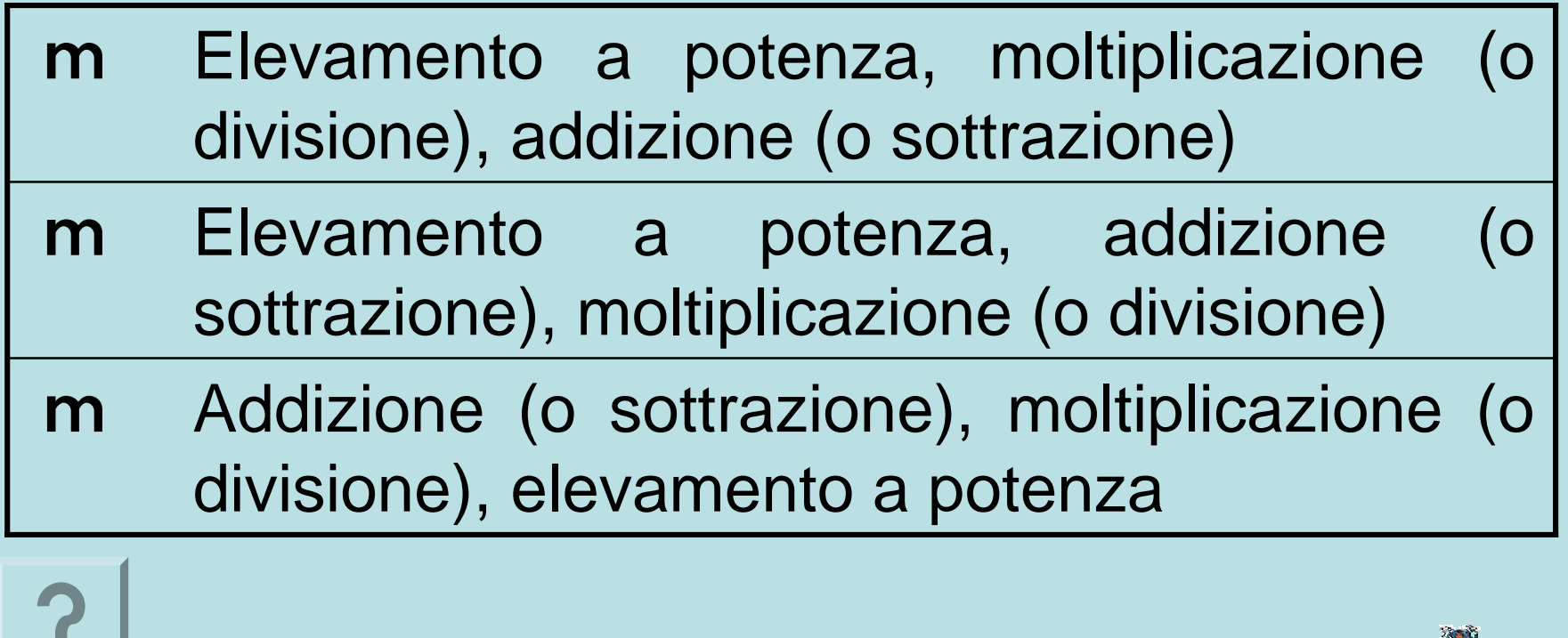

Claudio Rosanova

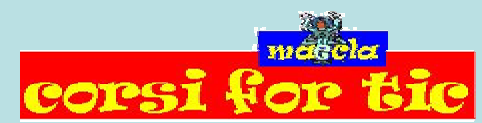

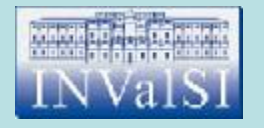

Quale, di quelle elencate, corrisponde all'esatto ordine di priorità tra gli operatori?

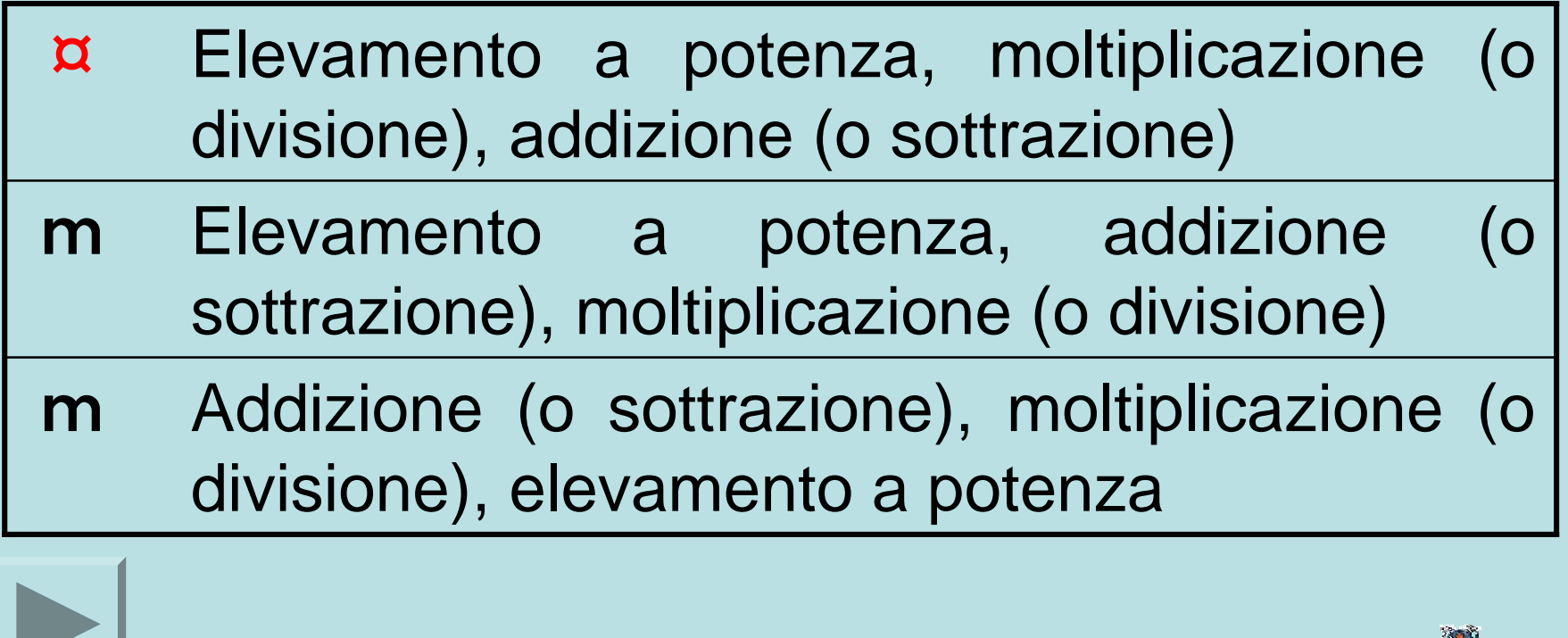

Claudio Rosanova

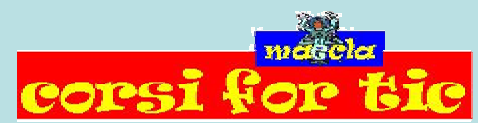

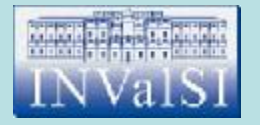

Quale dei seguenti menu contiene il comando da utilizzare per modificare l'altezza di una riga nel foglio di lavoro?

m Inserisci

m Strumenti

m Formato

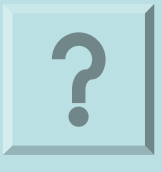

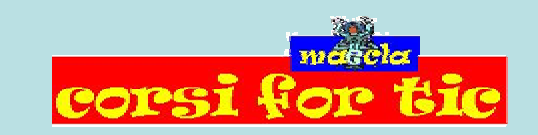

Claudio Rosanova

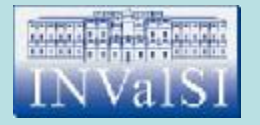

Quale dei seguenti menu contiene il comando da utilizzare per modificare l'altezza di una riga nel foglio di lavoro?

m Inserisci

m Strumenti

¤ Formato

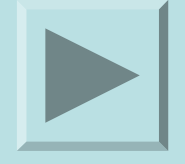

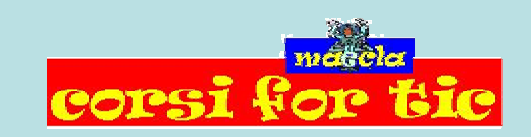

Claudio Rosanova

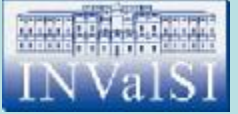

### Test n. 28 Sapresti dire qual è il risultato di questa operazione? **10+3\*6+2**

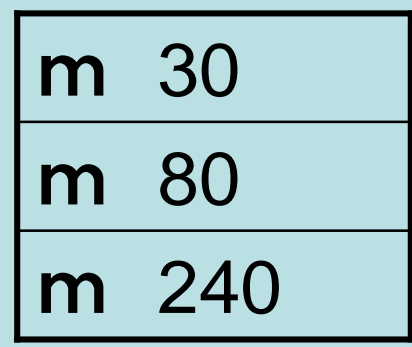

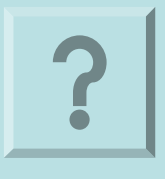

Claudio Rosanova

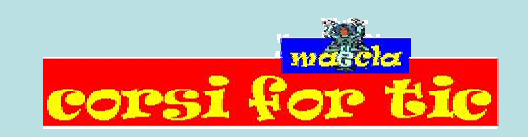

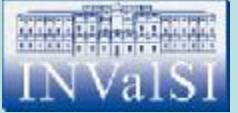

### Test n. 28 Sapresti dire qual è il risultato di questa operazione? **10+3\*6+2**

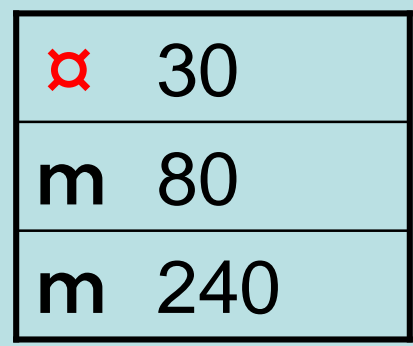

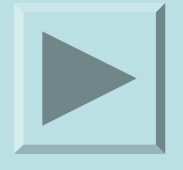

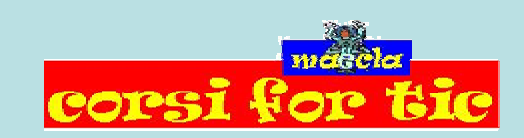

Claudio Rosanova

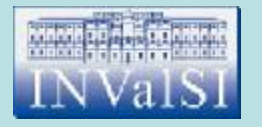

#### Quale dei seguenti tasti è necessario tenere premuto per selezionare gruppi di celle non adiacenti?

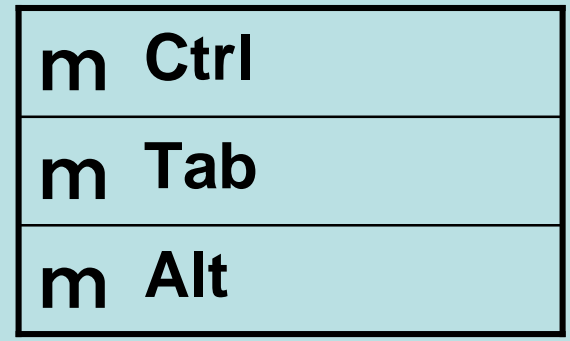

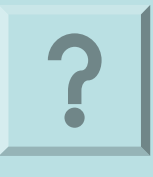

Claudio Rosanova

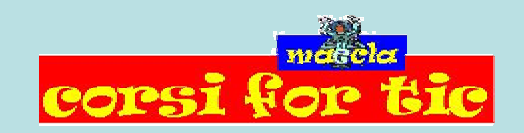

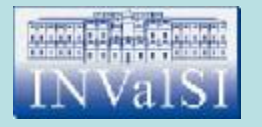

#### Quale dei seguenti tasti è necessario tenere premuto per selezionare gruppi di celle non adiacenti?

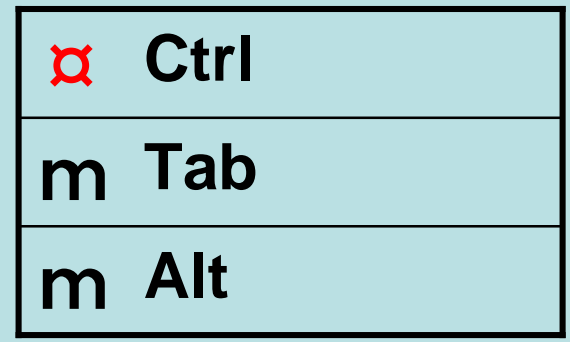

Claudio Rosanova

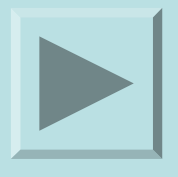

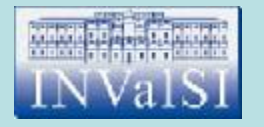

Per visualizzare sul proprio PC l'aspetto definitivo del foglio di lavoro da stampare si utilizza il comando Stampa dal menu File.

> m Falso m Vero

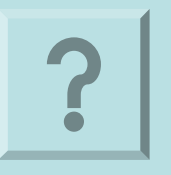

Claudio Rosanova

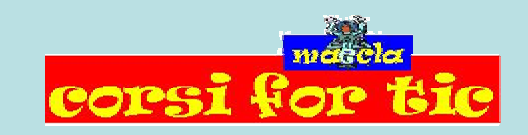

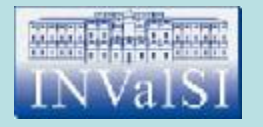

Per visualizzare sul proprio PC l'aspetto definitivo del foglio di lavoro da stampare si utilizza il comando Stampa dal menu File.

> **Falso** m Vero

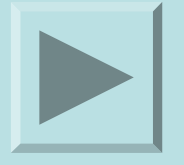

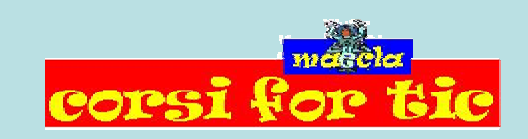

Claudio Rosanova

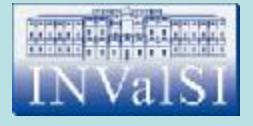

### Fine Test di verifica Modulo 4

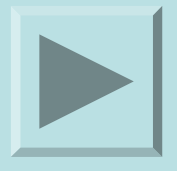

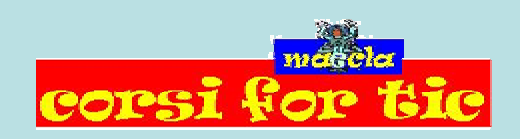

Claudio Rosanova